# Trace Compass Filtering and Scripting with EASE

Progress Report Meeting, École Polytechnique de Montréal May 6, 2019 TRACE COMPASS

Geneviève Bastien Research Associate

#### Problem? Too much information!

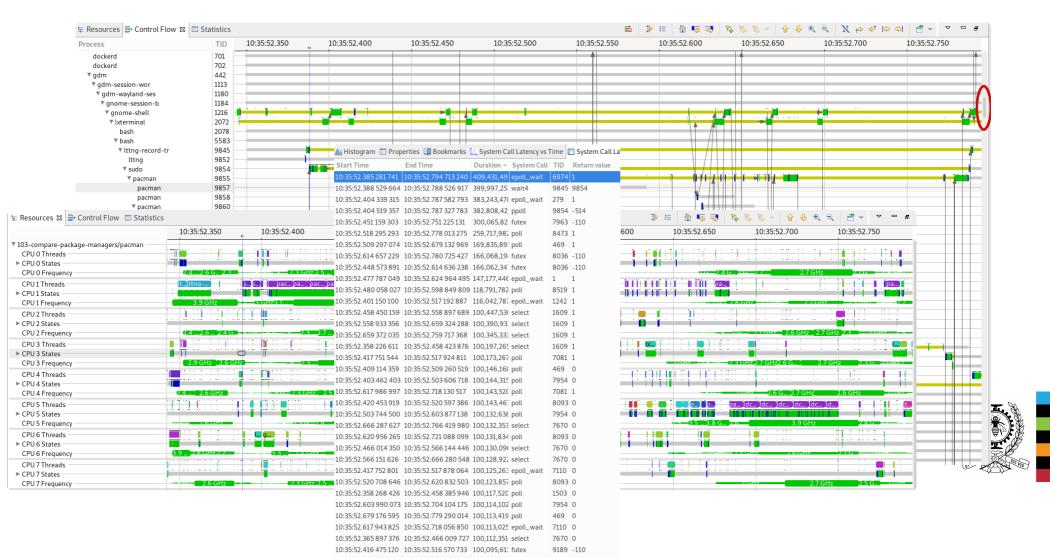

# New feature #1: Global Filtering

- \* Apply filters to all views
- \* Filters use a Language Server Protocol
  - -> Validity check as you type
  - -> Syntax highlighting
  - -> Eventual autocompletion, "smart" filters
  - -> Can be used as is by theia
- \* Available from the Incubator: "Global filters" feature

| 🗄 Control 🗄                                           | - Global Filters ន | Fix   |        |                         | 📶 Histogram 🗎 |
|-------------------------------------------------------|--------------------|-------|--------|-------------------------|---------------|
|                                                       |                    |       |        |                         | Start Time    |
|                                                       |                    |       |        |                         |               |
|                                                       |                    |       |        |                         |               |
| search TID <                                          |                    |       | clear  |                         |               |
| ✓ Active Error at character 1 : no viable alternative |                    | alter | native | at input ' <eof>'</eof> |               |
| TID > 9854                                            |                    |       |        |                         |               |
| ▼ Saved                                               |                    |       |        |                         |               |
|                                                       |                    |       |        |                         |               |
|                                                       |                    |       |        |                         |               |

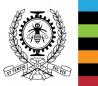

# New feature #1: Global Filtering

- \* Views on which filters apply:
  - -> Time Graphs
  - -> Segment tables / scatter chart
  - -> Events editor
- \* Tested and known to work on:
  - -> Common fields: TID, PID, CPU
  - -> Visible tooltip fields in time graphs

TID > 9854

TID < 9883

-> Additional columns of segment tables

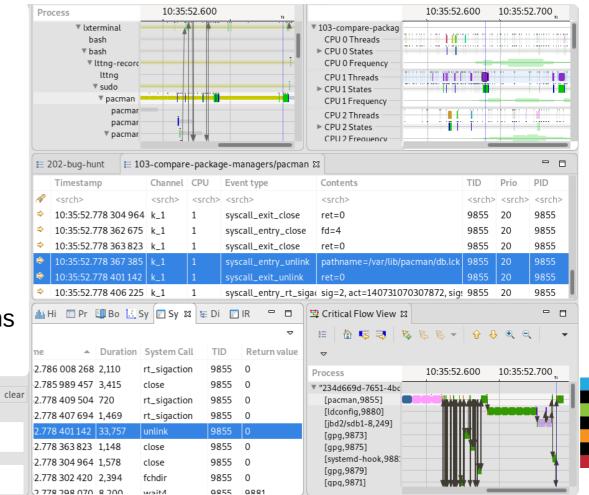

\* Future work :

- -> Add smarter filters with namespace: "thread.name matches java"
- -> Specify what to do with individual filters: highlight, hide what does not match
- -> Proper UX: fine tune filter application per view

# **HELP US!! We need user feedback**

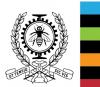

## **New feature #2: Scripted Analyses**

#### Problem?

\* Finite number of available analyses

\* Option: XML

-> Very verbose-> Hard to read-> Hard to debug

-> But it works!

\* Developers want to do what they know:

Develop!

```
<stateAttribute type="constant" value="#CurrentScenario" />
    <stateAttribute type="constant" value="component" />
<stateValue type="script" value="cat == null ? 'UNKNOWN' : cat" scriptEngine="nashorn" >
        <stateValue id="cat" type="eventField" value="cat" />
        <stateAttribute type="location" value="CurrentThread" />
        <stateAttribute type="constant" value="CallStack" />
        <stateValue type="eventField" value="evName" stack="push"/>
        <stateAttribute type="constant" value="cpu" />
        <stateValue type="eventField" value="cpu" />
        <stateAttribute type="location" value="CurrentThread" />
        <stateValue type="eventField" value="evName" stack="pop"/>
<state id="Wait thread start">
    <transition event="*" cond="is_start" target="in_thread" action="entering_thread:push_event_type"/>
<state id="in thread" >
    <transition event="*" cond="thread thread:is end" target="in thread" action="pop event type"/>
```

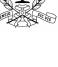

# **New feature #2: Scripted Analyses**

Eclipse Advanced Scripting Environment (EASE)

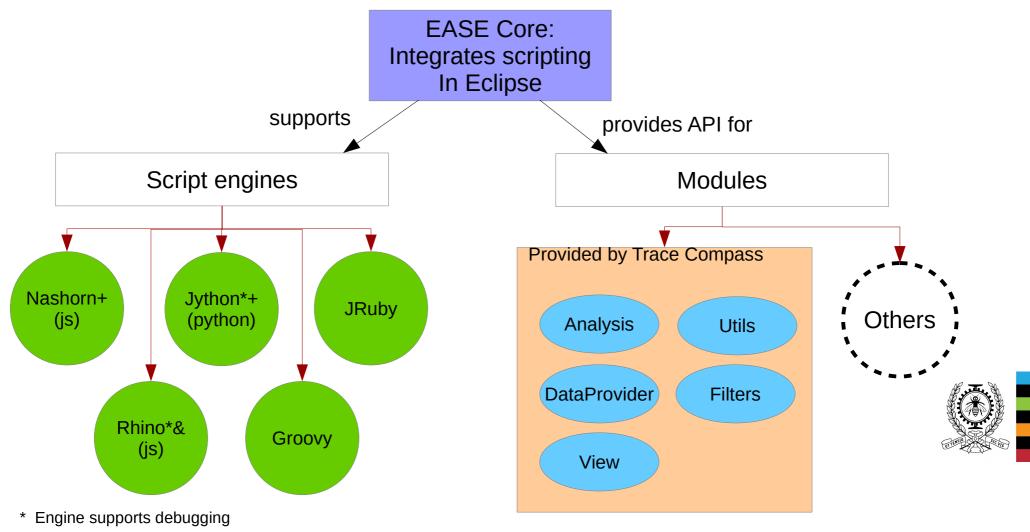

- + Tested and working
- & Some module functions have problems

# **New feature #2: Scripted Analyses**

// Create an analysis named activetid.js. var analysis = getAnalysis("activetid.js"); \* First EASE patch: if (analysis == null) { February 2015!!! (abandoned) print("Trace is null"); exit(); } \* Prototype done: run analyses // Get the analysis's state system so we can fill it, false indicates to create a new state system even if one already exists, true wc + show views, even with var ss = analysis.getStateSystem(false); arrows! // The analysis itself is in this function function runAnalysis() { // Get the event iterator for the trace var iter = analysis.getEventIterator(); \* Patches on gerrit, pending var event = null; COs // Parse all events while (iter.hasNext()) { \* Temporary update site event = iter.next(); available until patches are // Do something when the event is a sched switch if (event.getName() == "sched switch") { accepted // This function is a wrapper to get the value of field CPU in the event, or return null if the field is not present cpu = getFieldValue(event, "CPU"); tid = getFieldValue(event, "next tid"); if ((cpu != null) && (tid != null)) { \* Theoretically, one can do // Write the tid to the state system, for the attribute corresponding to the cpu quark = ss.getQuarkAbsoluteAndAdd(cpu); ANYTHING in java if they know // modify the value, tid is a long, so "" + tid make sure it's a string for display purposes ss.modifyAttribute(event.getTimestamp().toNanos(), "" + tid, quark); how } } \* In practice, we need to provide } // Done parsing the events, close the state system at the time of the last event, it needs to be done manually otherwise the state proper APIs if (event != null) { ss.closeHistory(event.getTimestamp().toNanos()); } 3 \* APIs can be added with // This condition verifies if the state system is completed. For instance, if it had been built in a previous run of the script, it wc relative **FASE** if (!ss.waitUntilBuilt(0)) { // State system not built, run the analysis runAnalysis(); // Get a time graph provider from this analysis, displaying all attributes (which are the cpus here) provider = createTimeGraphProvider(analysis, {'path' : '\*'}); if (provider != null) { // Open a time graph view displaying this provider openTimeGraphView(provider); }

#### Demo

-> https://secretaire.dorsal.polymtl.ca/~gbastien/screenshots/filters.mkv

-> https://secretaire.dorsal.polymtl.ca/~gbastien/screenshots/scripting.mkv

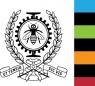

# **Questions ?**

# Resources

- Temporary update site for scripting features (until CQ done): https://secretaire.dorsal.polymtl.ca/~gbastien/TracingRCP/IncubatorUpdateSite/
- Information on EASE: https://www.eclipse.org/ease
- Example scripts: https://secretaire.dorsal.polymtl.ca/~gbastien/traces/scripts/
- My personal blog on new features: http://versatic.net
- Twitter: @genbastien

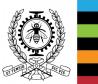